# Contrail Networking Release 2005.1 Release Notes

**Release 2005.1 July 2020**

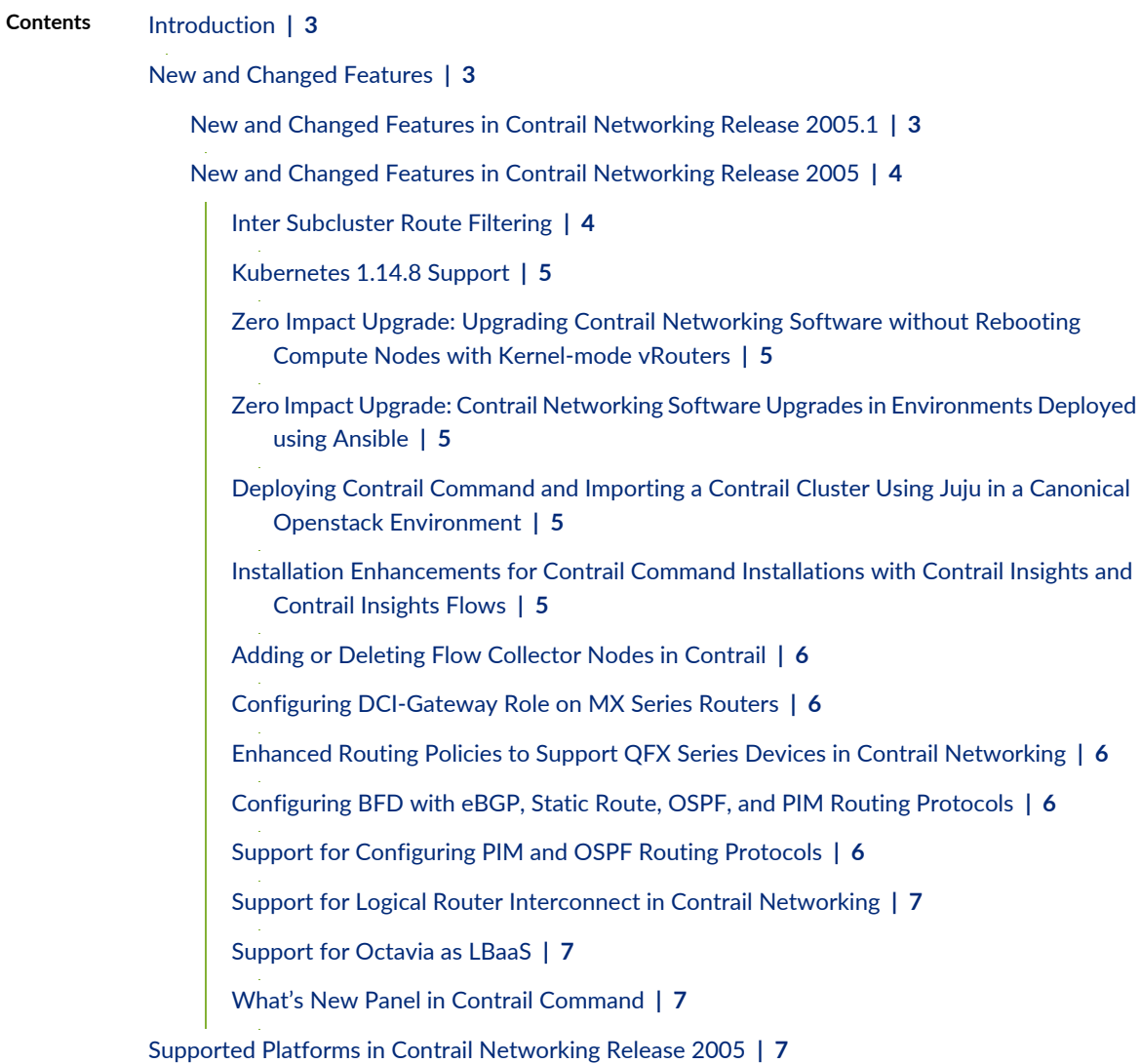

Known [Behavior](#page-10-0) **| [11](#page-10-0)**

Known Behavior in Contrail [Networking](#page-11-0) Release 2005.1 **| [12](#page-11-0)**

Known Behavior in Contrail [Networking](#page-14-0) Release 2005 **| [15](#page-14-0)**

[Resolved](#page-16-0) Issues **| [17](#page-16-0)**

[Documentation](#page-17-0) Updates **| [18](#page-17-0)**

Contrail Insights Available in [hub.juniper.net](#page-17-1) **| [18](#page-17-1)**

Contrail Command [Screenshots](#page-17-2) **| [18](#page-17-2)**

[Documentation](#page-17-3) Feedback **| [18](#page-17-3)**

[Requesting](#page-18-0) Technical Support **| [19](#page-18-0)**

Self-Help Online Tools and [Resources](#page-18-1) **| [19](#page-18-1)**

[Creating](#page-19-0) a Service Request with JTAC **| [20](#page-19-0)**

[Revision](#page-19-1) History **| [20](#page-19-1)**

# <span id="page-2-0"></span>**Introduction**

Juniper Networks Contrail Networking is an open, standards-based software solution that delivers network virtualization and service automation for federated cloud networks. It provides self-service provisioning, improves network troubleshooting and diagnostics, and enables service chaining for dynamic application environments across enterprise virtual private cloud (VPC), managed Infrastructure as a Service (IaaS), and Networks Functions Virtualization (NFV) use cases.

These release notes accompany Release 2005.1 of Contrail Networking. They describe new features, limitations, and known problems.

These release notes are displayed on the Contrail Networking Documentation Web page at [https://www.juniper.net/documentation/en\\_US/contrail20/information-products](https://www.juniper.net/documentation/en_US/contrail20/information-products/topic-collections/release-notes/index.html) [/topic-collections/release-notes/index.html](https://www.juniper.net/documentation/en_US/contrail20/information-products/topic-collections/release-notes/index.html).

# <span id="page-2-1"></span>**New and Changed Features**

#### **IN THIS SECTION**

- New and Changed Features in Contrail [Networking](#page-2-2) Release 2005.1 **| 3**
- New and Changed Features in Contrail [Networking](#page-3-0) Release 2005 **| 4**

<span id="page-2-2"></span>The features listed in this section are new or changed as of Contrail Networking Release 2005. A brief description of each new feature is included.

## **New and Changed Features in Contrail Networking Release 2005.1**

There are no new features in Contrail Networking Release 2005.1.

## <span id="page-3-0"></span>**New and Changed Features in Contrail Networking Release 2005**

#### **IN THIS SECTION**

- Inter [Subcluster](#page-3-1) Route Filtering **| 4**
- [Kubernetes](#page-4-0) 1.14.8 Support **| 5**
- Zero Impact Upgrade: Upgrading Contrail [Networking](#page-4-1) Software without Rebooting Compute Nodes with [Kernel-mode](#page-4-1) vRouters **| 5**
- Zero Impact Upgrade: Contrail Networking Software Upgrades in [Environments](#page-4-2) Deployed using Ansible **| 5**
- Deploying Contrail Command and Importing a Contrail Cluster Using Juju in a Canonical [Openstack](#page-4-3) [Environment](#page-4-3) **| 5**
- Installation [Enhancements](#page-4-4) for Contrail Command Installations with Contrail Insights and Contrail Insights [Flows](#page-4-4) **| 5**
- Adding or Deleting Flow [Collector](#page-5-0) Nodes in Contrail **| 6**
- Configuring [DCI-Gateway](#page-5-1) Role on MX Series Routers **| 6**
- Enhanced Routing Policies to Support QFX Series Devices in Contrail [Networking](#page-5-2) **| 6**
- [Configuring](#page-5-3) BFD with eBGP, Static Route, OSPF, and PIM Routing Protocols **| 6**
- Support for [Configuring](#page-5-4) PIM and OSPF Routing Protocols **| 6**
- Support for Logical Router [Interconnect](#page-6-0) in Contrail Networking **| 7**
- [Support](#page-6-1) for Octavia as LBaaS **| 7**
- <span id="page-3-1"></span>What's New Panel in Contrail [Command](#page-6-2) **| 7**

### **Inter Subcluster Route Filtering**

Contrail Networking Release 2005 supports inter subcluster route filtering (Beta). With this release, a new extended community called **origin-sub-cluster** (similar to **origin-vn**) is added to all routes originating from a subcluster.

The format of this new extended community is **subcluster:<***asn***>:<***id***>**.

This new extended community is added by encoding the subcluster ID in the ID field within the extended community. The subcluster ID helps you determine the subcluster from which the route originated, and is unique for each subcluster.

For more information, see Remote [Compute.](/documentation/en_US/contrail20/topics/concept/remote-compute-50.html)

### <span id="page-4-0"></span>**Kubernetes 1.14.8 Support**

Contrail CNI is qualified with Kubernetes version 1.14.8 in Contrail Networking Release 2005.

### <span id="page-4-1"></span>**Zero Impact Upgrade: Upgrading Contrail Networking Software without Rebooting Compute Nodes with Kernel-mode vRouters**

Starting in Contrail Networking Release 2005, Contrail Networking supports huge pages in environments where compute nodes are using kernel-mode vRouters and the environment is deployed using Red Hat Openstack or Juju. Huge page support for kernel-mode vRouters allows the Zero Impact Upgrade (ZIU) procedure to complete Contrail Networking software upgrades without rebooting compute nodes. For additional information, see Updating Contrail [Networking](https://www.juniper.net/documentation/en_US/contrail20/topics/task/installation/install-contrail-rhosp-ziu.html) using the Zero Impact Upgrade Process in an [Environment](https://www.juniper.net/documentation/en_US/contrail20/topics/task/installation/install-contrail-rhosp-ziu.html) using Red Hat Openstack, Updating Contrail [Networking](https://www.juniper.net/documentation/en_US/contrail20/topics/task/installation/update-canonical-openstack-juju.html) using the Zero Impact Upgrade Procedure in a Canonical Openstack [Deployment](https://www.juniper.net/documentation/en_US/contrail20/topics/task/installation/update-canonical-openstack-juju.html) with Juju Charms, and Installing Contrail with [OpenStack](https://www.juniper.net/documentation/en_US/contrail20/topics/topic-map/deploying-contrail-using-juju-charms.html) by Using Juju [Charms](https://www.juniper.net/documentation/en_US/contrail20/topics/topic-map/deploying-contrail-using-juju-charms.html).

### <span id="page-4-2"></span>**Zero Impact Upgrade: Contrail Networking Software Upgrades in Environments Deployed using Ansible**

<span id="page-4-3"></span>Starting in Contrail Networking Release 2005, you can use the Zero Impact Upgrade (ZIU) procedure to upgrade Contrail Networking software in environments that are deployed using Ansible. For additional information, see How to Perform a Zero Impact Contrail [Networking](https://www.juniper.net/documentation/en_US/contrail20/topics/task/installation/installing-contrail-ansible-ziu.html) Upgrade using Ansible.

### **Deploying Contrail Command and Importing a Contrail Cluster Using Juju in a Canonical Openstack Environment**

<span id="page-4-4"></span>Starting in Contrail Networking Release 2005, you can deploy Contrail Command and import an existing Contrail Cluster into Contrail Command with a single procedure using Juju in environments where Canonical Openstack is the orchestration platform. For additional information, see How to Deploy Contrail [Command](https://www.juniper.net/documentation/en_US/contrail20/topics/task/installation/deploy-contrail-command-import-cluster-canonical-juju.html) and Import a Cluster Using Juju in a Canonical Openstack [Environment.](https://www.juniper.net/documentation/en_US/contrail20/topics/task/installation/deploy-contrail-command-import-cluster-canonical-juju.html)

### **Installation Enhancements for Contrail Command Installations with Contrail Insights and Contrail Insights Flows**

Starting in Contrail Networking Release 2005, you can enable Contrail Insights and Contrail Insights Flows without adding the **/opt/software/appformix:/opt/software/appformix** and **/opt/software/xflow:/opt/software/xflow** user command volume paths in the *command\_servers.yml* file. This update to the *command\_servers.yml*file was required before enabling Contrail Command in environments using Contrail Insights and Contrail Insights Flows. Contrail Insights and Contrail Insights Flows used to be named AppFormix and AppFormix Flows respectively. For additional information, see [Installing](https://www.juniper.net/documentation/en_US/contrail20/topics/example/install-contrail-command.html) Contrail [Command.](https://www.juniper.net/documentation/en_US/contrail20/topics/example/install-contrail-command.html)

### <span id="page-5-0"></span>**Adding or Deleting Flow Collector Nodes in Contrail**

Support to add a flow-collector node or delete an existing flow-collector node by modifying the instances.yml file. For more information, see

<span id="page-5-1"></span>For more information, see Adding or Deleting Flow [Collector](https://www.juniper.net/documentation/en_US/contrail20/topics/topic-map/telemetry-profiles-contrail-command.html#jd0e226) Nodes in Contrail.

### **Configuring DCI-Gateway Role on MX Series Routers**

Starting in Contrail Networking Release 2005, you can configure the DCI-Gateway routing-bridging role on MX240, MX480, MX960, and MX10003 devices. These MX series devices can then be used in spine deployments.

<span id="page-5-2"></span>For more information, see Supported Hardware Platforms and [Associated](/documentation/en_US/contrail20/topics/reference/hardware-platforms-node-profile-roles.html) Node Profiles and Roles and Data Center [Interconnect](/documentation/en_US/contrail20/topics/topic-map/data-center-interconnect-lr.html).

### **Enhanced Routing Policies to Support QFX Series Devices in Contrail Networking**

Contrail Networking Release 2005 enables you to create routing policies for QFX series devices. In earlier Contrail Networking releases you could create routing policies for vRouters only. From the Contrail Command UI you can create a routing policy for a physical device (QFX Series devices) or a vRouter. Navigate to **Overlay**>**Routing Policies**>**Add**>**Create Routing Policy** to create a routing policy with routing policy terms supported by QFX Series devices. Select **Physical Device** from the **Type** field to create a routing policy for QFX Series devices.

Contrail Networking Release 2005 enables you to create routing policies for QFX series devices in the Contrail Command user interface (UI). In releases prior to release 2005, you could create routing policies on vRouters only. To create a routing policy on a QFX series device, navigate to **Overlay**>**Routing**>**Routing Policies**>**Add** and select **Physical Device** in the **Type** field.

<span id="page-5-3"></span>For more information, see Creating Routing Policies for Junos Physical Devices in Contrail [Networking.](/documentation/en_US/contrail20/topics/task/configuration/configuring-qfx-series-devices-with-routing-policies.html)

### <span id="page-5-4"></span>**Configuring BFD with eBGP, Static Route, OSPF, and PIM Routing Protocols**

Starting in Contrail Networking Release 2005, you can configure BFD with eBGP, Static Route, OSPF, and PIM routing protocols. For more information, see [Connecting](/documentation//en_US/contrail20/topics/topic-map/connect-third-party-device-cc.html) to Third-Party PNF Devices.

### **Support for Configuring PIM and OSPF Routing Protocols**

You can use the Contrail Command user interface (UI) to connect the border gateway devices to third-party devices that are not managed by Contrail Networking. With Contrail Networking Release 2005, you can also configure Protocol Independent Multicast (PIM) and Open Shortest Path First (OSPF) routing protocols between a logical router and an unmanaged third-party device. As a result, configuration is pushed to the

border gateway devices and a connection is formed between the fabric and the external network through the third-party unmanaged device.

<span id="page-6-0"></span>For more information, see [Connecting](/documentation/en_US/contrail20/topics/topic-map/connect-third-party-device-cc.html) to Third-Party PNF Devices.

### **Support for Logical Router Interconnect in Contrail Networking**

Contrail Networking Release 2005 supports the logical router interconnect (LR Interconnect) feature that enables you to leak routes from a source logical router to multiple destination logical routers that are deployed in the same fabric. The source logical router leaks routes using an export source. In the Contrail Command user interface (UI), navigate to **Overlay**>**Interconnects**>**LR Interconnects**>**Create** and select **Routing Policy** or **Virtual Networks** as the **Export Source**, which the source logical router uses to leak routes to all the destination logical routers.

<span id="page-6-1"></span>For more information, see Logical Router [Interconnect](/documentation/en_US/contrail20/topics/topic-map/logical-router-interconnect.html).

### **Support for Octavia as LBaaS**

<span id="page-6-2"></span>Starting in Contrail Networking Release 2005, Contrail Networking supports Octavia as LBaaS. The Neutron LBaaS plugin is no longer available in OpenStack Train release. If you want to use legacy Contrail load balancer, you can use VNC or Contrail Command. For details, refer to Installing [OpenStack](/documentation/en_US/contrail20/topics/task/installation/rhosp-octavia.html) Octavia LBaaS with Contrail [Networking](/documentation/en_US/contrail20/topics/task/installation/rhosp-octavia.html) and Installing OpenStack Octavia LBaaS in Canonical [Deployment](/documentation/en_US/contrail20/topics/task/installation/canonical-octavia.html).

### **What's New Panel in Contrail Command**

<span id="page-6-3"></span>Starting with Contrail Networking Release 2005, you can use the *What's New* panel within Contrail Command to gather a summary list of the new Contrail Networking features in your Contrail Networking release. The *What's New* panel provides a high-level description of each new feature and a *See Release Notes* option that takes you to the Contrail Networking Release Notes for additional feature information. You can access the *What's New* panel by selecting the **What's New** option in the **?** help menu.

# **Supported Platforms in Contrail Networking Release 2005**

[Table](#page-7-0) 1 on page 8 lists the orchestrator releases and the corresponding operating systems and kernel versions supported by Contrail Networking Release 2005.

### <span id="page-7-0"></span>**Table 1: Supported Platforms**

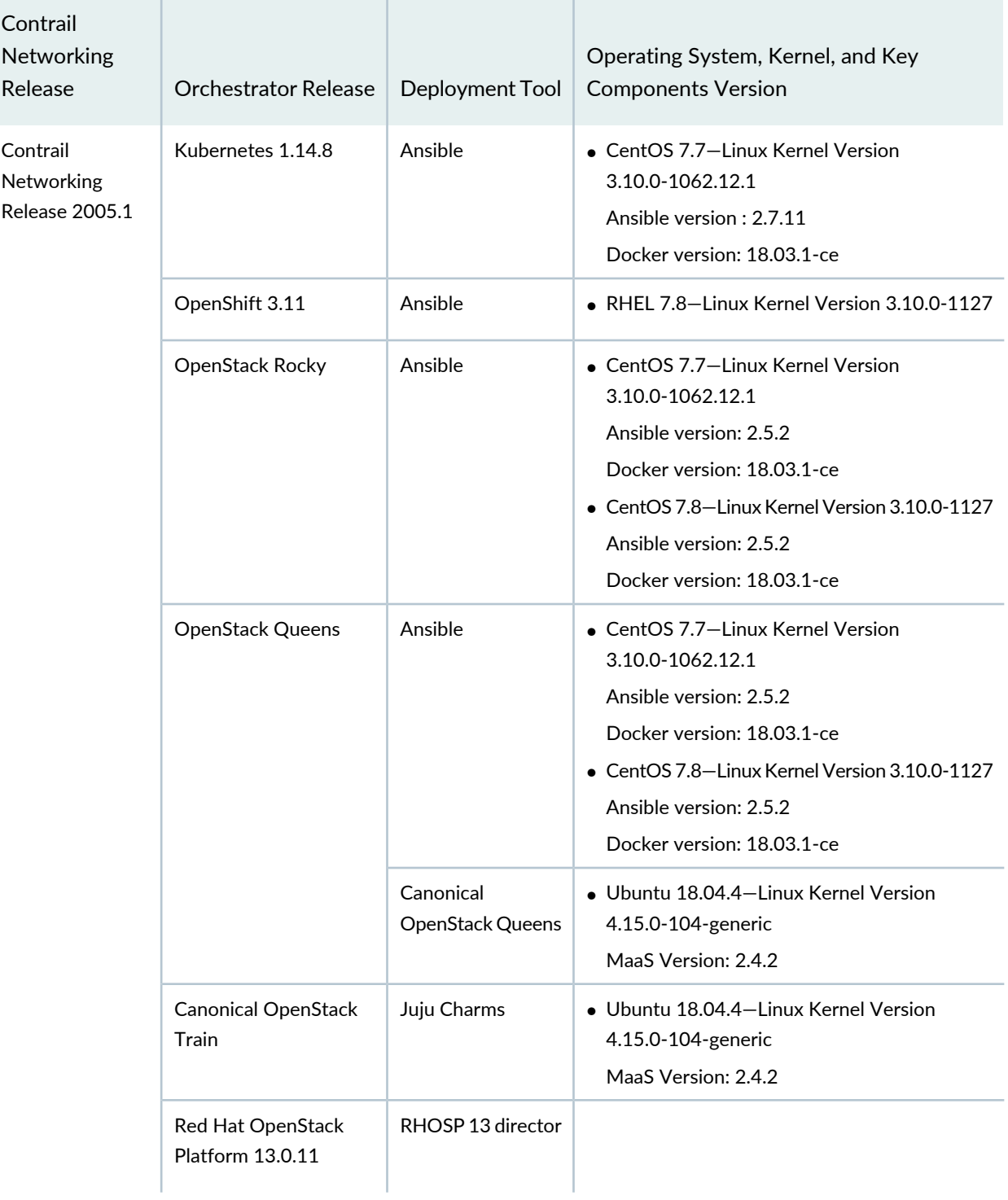

### **Table 1: Supported Platforms** *(continued)*

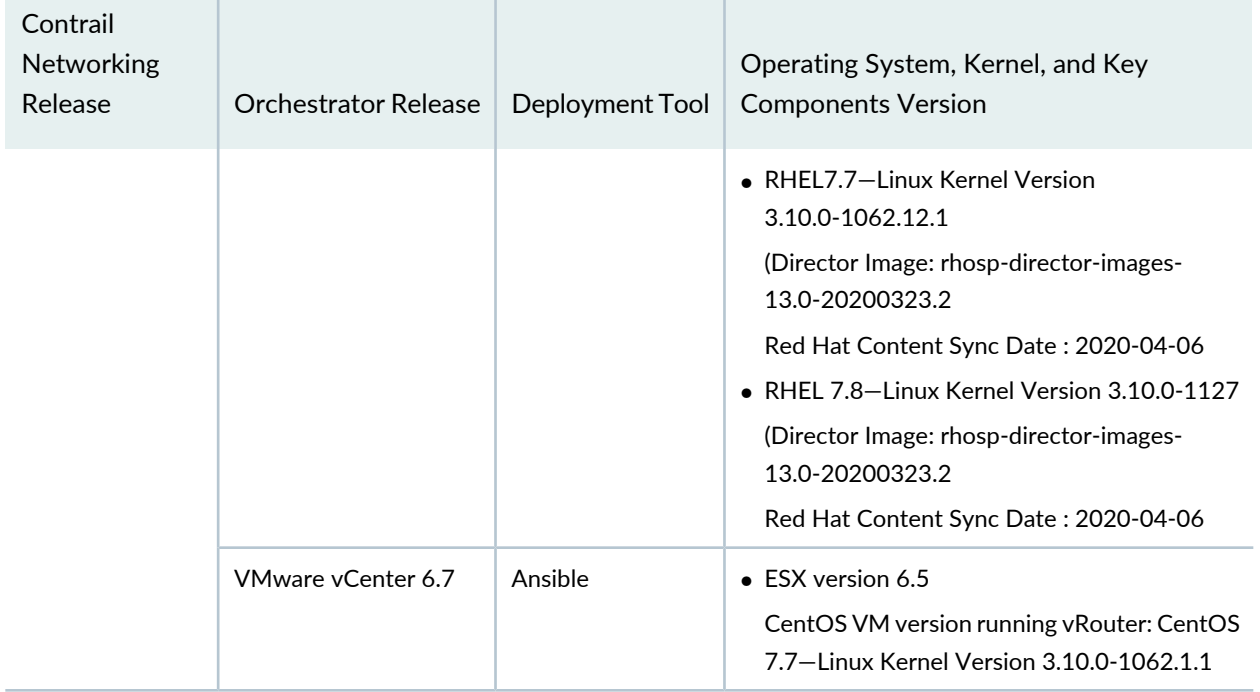

### **Table 1: Supported Platforms** *(continued)*

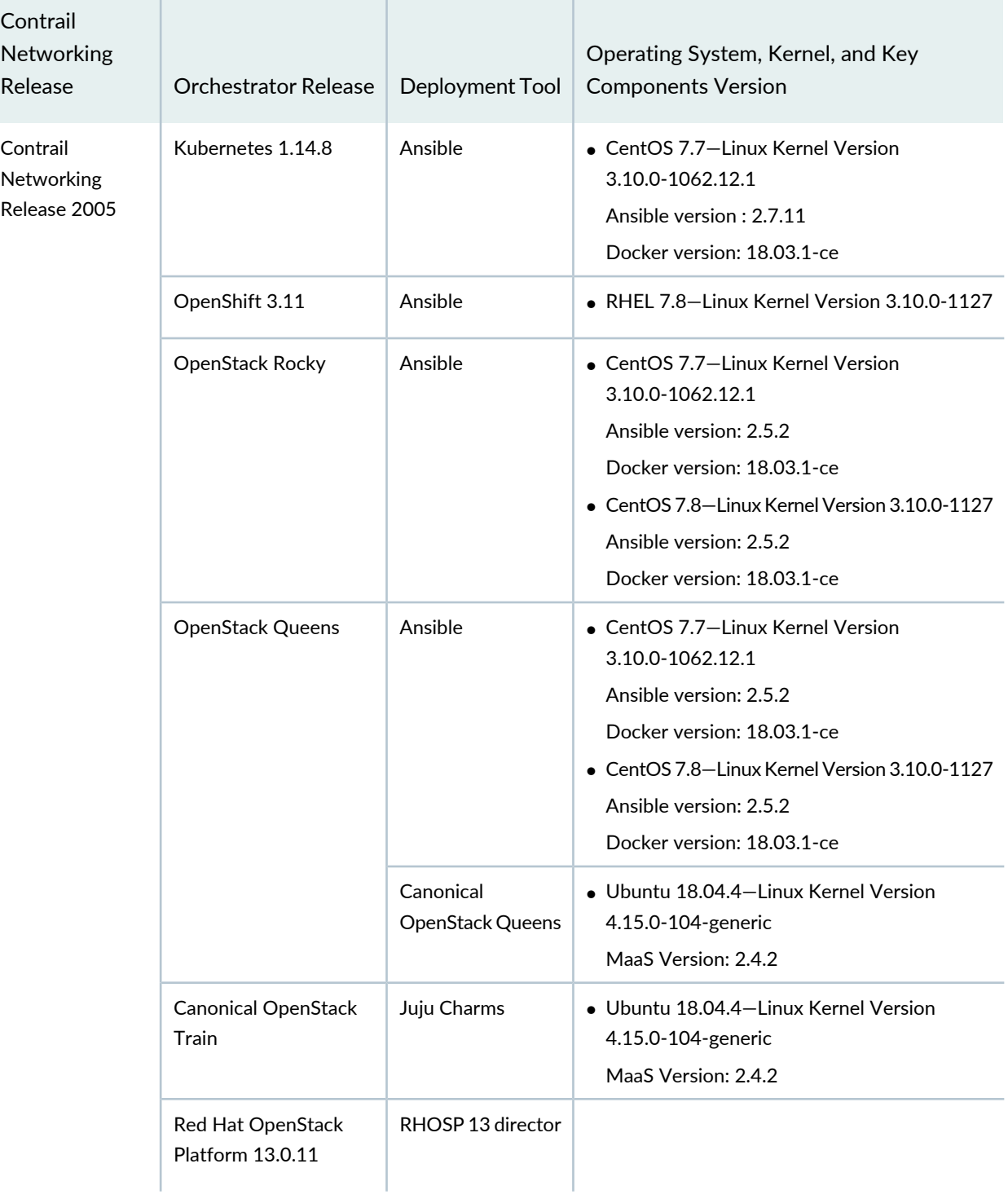

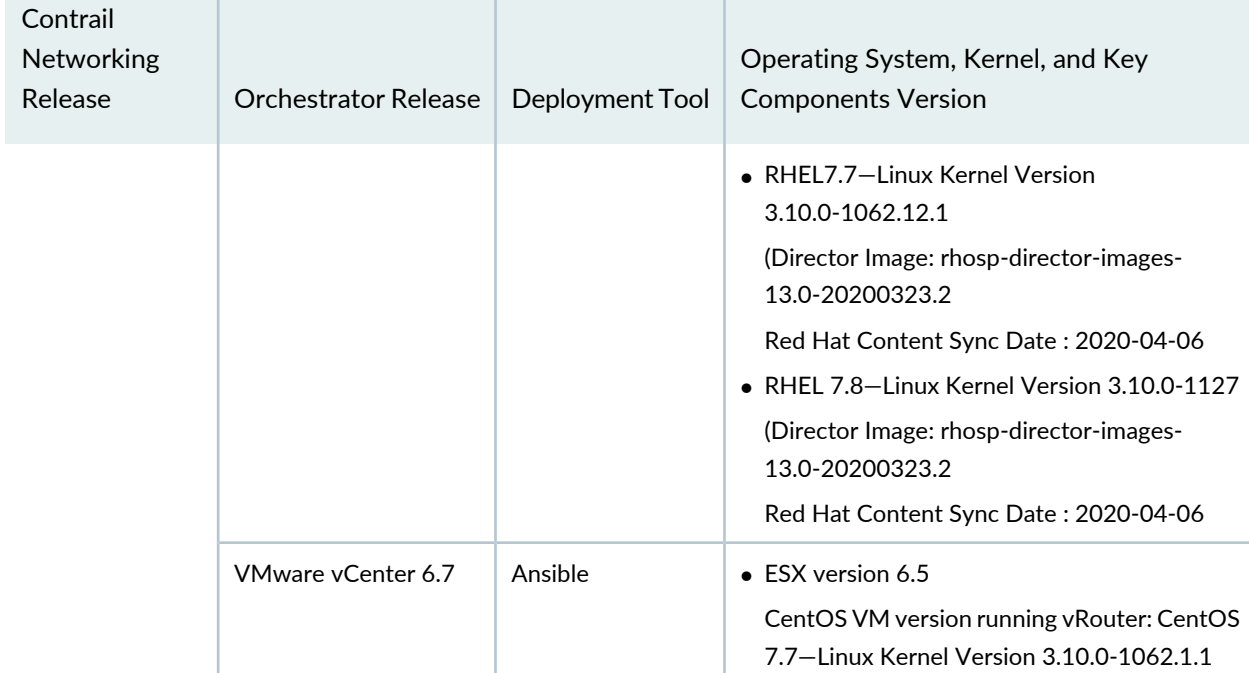

**Table 1: Supported Platforms** *(continued)*

<span id="page-10-1"></span>[Table](#page-10-1) 2 on page 11 lists the Contrail Insights release to use with Contrail Networking Release 2005.

**Table 2: Contrail Insights Release**

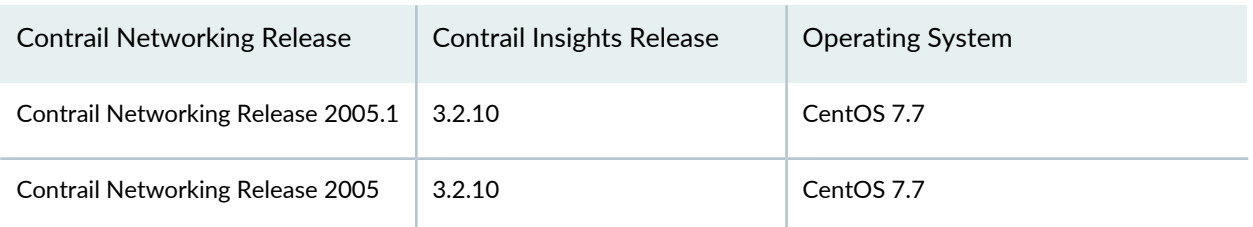

# <span id="page-10-0"></span>**Known Behavior**

### **IN THIS SECTION**

Known Behavior in Contrail [Networking](#page-11-0) Release 2005.1 **| 12**

Known Behavior in Contrail [Networking](#page-14-0) Release 2005 **| 15**

This section lists known limitations with this release.

## <span id="page-11-0"></span>**Known Behavior in Contrail Networking Release 2005.1**

- CEM-16118 In high-scale fabric management scenarios with VMI scale above 15,000 certain Web UI interactions can experience high latency. In these high-scale clusters it is recommended to disable SSL on the Contrail Cluster API interfaces using the Enable\_SSL: False flag at cluster provisioning time.
- CEM-15809 Updating VLAN-ID on a VPG in an enterprise style fabric is not supported. As a workaround, delete and recreate the fabric.
- CEM-15710 Contrail Insights alarms will not get generated for vRouter flows if SSL is enabled for vRouter introspect.
- CEM-15873 Contrail Insights Alarm Creation for Contrail and Openstack from Contrail Command will not work. As a workaround, use Contrail Insights UI to create alarms for Contrail and OpenStack.
- CEM-15764 In Octavia Load Balancer, traffic destined to the Floating IP of the load balancer VM does not get directed to the backend VMs. Traffic destined to the actual VM IP of the Load Balancer VM will work fine.
- CEM-15874 While importing SSL enabled Juju cluster into Contrail Command, SSL option for telemetry and config endpoints does not get created. As a workaround, manually change the endpoints to https.
- CEM-15599 In Contrail fabric manager deployments, update of static routes in InterfaceRouteTable(prefix list) of RoutingPolicy is not reflected in Routed LR. To trigger this update, edit and save the routing policy which uses this interface route table.
- CEM-15567 Ansible error when there are multiple virtual networks attached to multiple logical routers.
- CEM-14751 If Quota is enabled, accessing projects overview page (default page after the user logs in to Horizon) does not work and the user gets logged out. This is due to OpenStack bug https://bugs.launchpad.net/horizon/+bug/1788631. As a workaround, disable quota in Horizon by editing horizon local\_settings file under OPENSTACK\_NEUTRON\_NETWORK group, set the enable\_quotas=False, and restart the horizon container.
- CEM-14264 In release 2003, the Virtual Port Group create workflow will not pre-populate the VLAN-ID with the existing value that was defined with the first VPG for a given virtual network. The field is editable unlike in previous releases. This issue occurs in a fabric that was provisioned with the **Fabric-wide VLAN-ID significance** checkbox enabled.
- CEM-15561, CEM-13976 vRouter offload with Mellanox NIC cards does not work. However the DPDK on Mellanox NICs without offload is supported.
- CEM-13767 Though Contrail fabric manager has the ability for the user to use custom image names for the fabric devices, for platforms like QFX10000-60C which runs on vmhost-based platforms, while uploading the image to CFM, the image name should be chosen in **junos-vmhost-install-x.tgz** format.
- CEM-13685 DPDK vRouter with MLNX CX5 takes about 10 minutes and also lcore crash is seen. This happens once during initial installation.
- CEM-13380 AppFormix Flows does not show up for multi homed devices on the fabric
- CEM-12861 Flow to VN mapping using Contrail Insights Flows does not work for any traffic involving BMS traffic end points.
- CEM-11163 In Fortville X710 NIC: With TX and RX buffers performance degrade is observed as mbufs gets exhausted.
- CEM-10929 When Contrail Insights is querying LLDP table from a device through SNMP, if SNMP calls time out, Contrail Insights marks the device as invalidConfiguration and notifies the user to take a look. When the user verifies that snmpwalk is working and there are no network issues, click **Edit** and reconfigure that device from **Settings > Network Devices** to make Contrail Insights try to run LLDP discovery and add this device again.
- CEM-9979 During upgrade of DPDK computes deployed with OOO Heat Templates in RHOSP environment, vRouter coredumps are observed. This is due to the sequence in which the services are started during upgrade and does not have impact on cluster operation.
- CEM-8701 Whil bringing up a BMS using the Life Cycle Management workflow, sometimes on faster servers the re-image does not go through and instance not moved from ironic vn to tenant vn. This is because if the PXE boot request from the BMS is sent before the routes are converged between the BMS port and the TFTP service running in Contrail nodes. As a workaround, the servers can be rebooted or the BIOS in the servers can be configured to have a delayed boot.
- CEM-8701, CEM-8149 Onboarding of multiple BMS in parallel on SP-style fabric does not work.
- CEM-4370 Additional links cannot be appended to service templates used to create PNF service chaining. If there is a need to add additional links, the service template needs to be deleted and re-added again.
- CEM-4358 In Contrail fabric deployments configuring QFX5110 as spine (CRB-Gateway) does not work.
- CEM-8149 BMS LCM with fabric set with enterprise style=True is not supported. By default, enterprise\_style is set to False. Avoid using enterprise\_style=True if the fabric object onboards the BMS LCM instance.
- CEM-7874 User defined alarms may not be generated, when third stunnel/Redis service instance is down after the first two instances were restarted.
- CEM-5788 Installation fails if FQDN is used to deploy Contrail Cluster through Contrail Command with OpenStack orchestration.
- CEM-5141 For deleting compute nodes, the UI workflow will not work. Instead, update the instances.yaml with "ENABLE\_DESTROY: True" and "roles:" (leave it empty) and run the following playbooks.

```
ansible-playbook -i inventory/ -e orchestrator=openstack --tags nova 
playbooks/install_openstack.yml
ansible-playbook -i inventory/ -e orchestrator=openstack 
playbooks/install_contrail.yml
```
For example:

```
global_configuration:
     ENABLE_DESTROY: True
...
...
instances:
...
...
   srvr5: 
     provider: bms
    ip: 19x.xxx.x.55
    roles:
...
...
```
- CEM-5043 VNI update on a LR doesnt update the RouteTable. As a workaround, delete the LogicalRouter and create a new LogicalRouter with the new VNI.
- CEM-3959 BMS movement across TORs is not supported. To move BMS across TORs the whole VPG need to be moved. That means if there are more than one BMS associated to one VPG, and one of the BMS need to be moved, the whole VPG need to be deleted and re-configured as perthe new association.
- JCB-187287 High Availability provisioning of Kubernetes master is not supported.
- JCB-184776 When the vRouter receives the head fragment of an ICMPv6 packet, the head fragment is immediately enqueued to the assembler. The flow is created as hold flow and then trapped to the agent. If fragments corresponding to this head fragment are already in the assembler or if new fragments arrive immediately after the head fragment, the assembler releases them to flow module. Fragments get enqueued in the hold queue if agent does not write flow action by the time the assembler releases fragments to the flow module. A maximum of three fragments are enqueued in the hold queue at a time. The remaining fragments are dropped from the assembler to the flow module.

As a workaround, the head fragment is enqueued to assembler only after flow action is written by agent. If the flow is already present in non-hold state, it is immediately enqueued to assembler.

• JCB-177787 In DPDK vRouter use cases such as SNAT and LBaaS that require netns, jumbo MTU cannot be set. Maximum MTU allowed: <=1500.

## <span id="page-14-0"></span>**Known Behavior in Contrail Networking Release 2005**

- CEM-16118 In high-scale fabric management scenarios with VMI scale above 15,000 certain Web UI interactions can experience high latency. In these high-scale clusters it is recommended to disable SSL on the Contrail Cluster API interfaces using the Enable\_SSL: False flag at cluster provisioning time.
- CEM-15809 Updating VLAN-ID on a VPG in an enterprise style fabric is not supported. As a workaround, delete and recreate the fabric.
- CEM-15710 Contrail Insights alarms will not get generated for vRouter flows if SSL is enabled for vRouter introspect.
- CEM-15873 Contrail Insights Alarm Creation for Contrail and Openstack from Contrail Command will not work. As a workaround, use Contrail Insights UI to create alarms for Contrail and OpenStack.
- CEM-15764 In Octavia Load Balancer, traffic destined to the Floating IP of the load balancer VM does not get directed to the backend VMs. Traffic destined to the actual VM IP of the Load Balancer VM will work fine.
- CEM-15874 While importing SSL enabled Juju cluster into Contrail Command, SSL option for telemetry and config endpoints does not get created. As a workaround, manually change the endpoints to https.
- CEM-15599 In Contrail fabric manager deployments, update of static routes in InterfaceRouteTable(prefix list) of RoutingPolicy is not reflected in Routed LR. To trigger this update, edit and save the routing policy which uses this interface route table.
- CEM-15567 Ansible error when there are multiple virtual networks attached to multiple logical routers.
- CEM-14751 If Quota is enabled, accessing projects overview page (default page after the user logs in to Horizon) does not work and the user gets logged out. This is due to OpenStack bug https://bugs.launchpad.net/horizon/+bug/1788631. As a workaround, disable quota in Horizon by editing horizon local\_settings file under OPENSTACK\_NEUTRON\_NETWORK group, set the enable quotas=False, and restart the horizon container.
- CEM-14264 In release 2003, the Virtual Port Group create workflow will not pre-populate the VLAN-ID with the existing value that was defined with the first VPG for a given virtual network. The field is editable unlike in previous releases. This issue occurs in a fabric that was provisioned with the **Fabric-wide VLAN-ID significance** checkbox enabled.
- CEM-15561, CEM-13976 vRouter offload with Mellanox NIC cards does not work. However the DPDK on Mellanox NICs without offload is supported.
- CEM-13767 Though Contrail fabric manager has the ability for the user to use custom image names for the fabric devices, for platforms like QFX10000-60C which runs on vmhost-based platforms, while uploading the image to CFM, the image name should be chosen in **junos-vmhost-install-x.tgz** format.
- CEM-13685 DPDK vRouter with MLNX CX5 takes about 10 minutes and also lcore crash is seen. This happens once during initial installation.
- CEM-13380 AppFormix Flows does not show up for multi homed devices on the fabric
- CEM-12861 Flow to VN mapping using Contrail Insights Flows does not work for any traffic involving BMS traffic end points.
- CEM-11163 In Fortville X710 NIC: With TX and RX buffers performance degrade is observed as mbufs gets exhausted.
- CEM-10929 When Contrail Insights is querying LLDP table from a device through SNMP, if SNMP calls time out, Contrail Insights marks the device as invalidConfiguration and notifies the user to take a look. When the user verifies that snmpwalk is working and there are no network issues, click **Edit** and reconfigure that device from **Settings > Network Devices** to make Contrail Insights try to run LLDP discovery and add this device again.
- CEM-9979 During upgrade of DPDK computes deployed with OOO Heat Templates in RHOSP environment, vRouter coredumps are observed. This is due to the sequence in which the services are started during upgrade and does not have impact on cluster operation.
- CEM-8701 Whil bringing up a BMS using the Life Cycle Management workflow, sometimes on faster servers the re-image does not go through and instance not moved from ironic vn to tenant vn. This is because if the PXE boot request from the BMS is sent before the routes are converged between the BMS port and the TFTP service running in Contrail nodes. As a workaround, the servers can be rebooted or the BIOS in the servers can be configured to have a delayed boot.
- CEM-8701, CEM-8149 Onboarding of multiple BMS in parallel on SP-style fabric does not work.
- CEM-4370 Additional links cannot be appended to service templates used to create PNF service chaining. If there is a need to add additional links, the service template needs to be deleted and re-added again.
- CEM-4358 In Contrail fabric deployments configuring QFX5110 as spine (CRB-Gateway) does not work.
- CEM-8149 BMS LCM with fabric set with enterprise style=True is not supported. By default, enterprise\_style is set to False. Avoid using enterprise\_style=True if the fabric object onboards the BMS LCM instance.
- CEM-7874 User defined alarms may not be generated, when third stunnel/Redis service instance is down after the first two instances were restarted.
- CEM-5788 Installation fails if FQDN is used to deploy Contrail Cluster through Contrail Command with OpenStack orchestration.
- CEM-5141 For deleting compute nodes, the UI workflow will not work. Instead, update the instances.yaml with "ENABLE\_DESTROY: True" and "roles:" (leave it empty) and run the following playbooks.

```
ansible-playbook -i inventory/ -e orchestrator=openstack --tags nova 
playbooks/install_openstack.yml
ansible-playbook -i inventory/ -e orchestrator=openstack 
playbooks/install_contrail.yml
```
For example:

```
global_configuration:
     ENABLE_DESTROY: True
...
instances:
...
...
   srvr5: 
    provider: bms
     ip: 19x.xxx.x.55
     roles:
...
...
```
- CEM-5043 VNI update on a LR doesnt update the RouteTable. As a workaround, delete the LogicalRouter and create a new LogicalRouter with the new VNI.
- CEM-3959 BMS movement across TORs is not supported. To move BMS across TORs the whole VPG need to be moved. That means if there are more than one BMS associated to one VPG, and one of the BMS need to be moved, the whole VPG need to be deleted and re-configured as perthe new association.
- JCB-187287 High Availability provisioning of Kubernetes master is not supported.
- JCB-184776 When the vRouter receives the head fragment of an ICMPv6 packet, the head fragment is immediately enqueued to the assembler. The flow is created as hold flow and then trapped to the agent. If fragments corresponding to this head fragment are already in the assembler or if new fragments arrive immediately after the head fragment, the assembler releases them to flow module. Fragments get enqueued in the hold queue if agent does not write flow action by the time the assembler releases fragments to the flow module. A maximum of three fragments are enqueued in the hold queue at a time. The remaining fragments are dropped from the assembler to the flow module.

As a workaround, the head fragment is enqueued to assembler only after flow action is written by agent. If the flow is already present in non-hold state, it is immediately enqueued to assembler.

<span id="page-16-0"></span>• JCB-177787 In DPDK vRouter use cases such as SNAT and LBaaS that require netns, jumbo MTU cannot be set. Maximum MTU allowed: <=1500.

# **Resolved Issues**

You can research limitations that are resolved with this release at:

#### Resolved Issues in Contrail [Networking](https://www.juniper.net/support/beta/getDoc.page?docId=kawn3hu1) Release 2005

Use your Juniper Support login credentials to view the list. If you do not have a Juniper Support account, you can register for one at [https://userregistration.juniper.net/.](https://userregistration.juniper.net/)

# <span id="page-17-0"></span>**Documentation Updates**

<span id="page-17-1"></span>This section lists updates to and issues with Contrail Networking documentation.

### **Contrail Insights Available in hub.juniper.net**

<span id="page-17-2"></span>The product name *AppFormix* has been changed to *Contrail Insights*. Documentation has been updated to reflect the name change starting in Contrail Networking Release 2005.

## **Contrail Command Screenshots**

If you are using Contrail Networking Release 2005, you might see a side-panel mismatch between screenshots presented in the Contrail Networking documentation and your Contrail Command UI. We added an enhanced side panel in the Contrail Command UI in release 2003. Thus, screenshots in the documentation from releases before release 2003 do not display the side panel. However, the navigation path to all pages remains unchanged.

# <span id="page-17-3"></span>**Documentation Feedback**

We encourage you to provide feedback, comments, and suggestions so that we can improve the documentation. You can provide feedback by using either of the following methods:

• Online feedback system—Click TechLibrary Feedback, on the lower right of any page on the [Juniper](https://www.juniper.net/documentation/index.html) Networks [TechLibrary](https://www.juniper.net/documentation/index.html) site, and do one of the following:

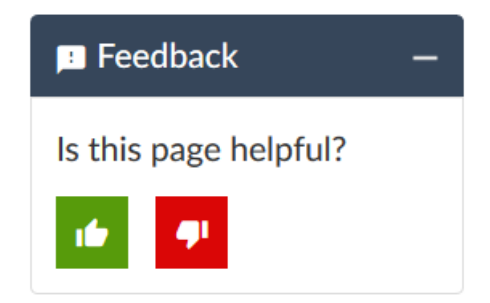

- Click the thumbs-up icon if the information on the page was helpful to you.
- Click the thumbs-down icon if the information on the page was not helpful to you or if you have suggestions for improvement, and use the pop-up form to provide feedback.
- E-mail—Send your comments to [techpubs-comments@juniper.net](mailto:techpubs-comments@juniper.net?subject=). Include the document or topic name, URL or page number, and software version (if applicable).

# <span id="page-18-0"></span>**Requesting Technical Support**

Technical product support is available through the Juniper Networks Technical Assistance Center (JTAC). If you are a customer with an active J-Care or Partner Support Service support contract, or are covered under warranty, and need post-sales technical support, you can access our tools and resources online or open a case with JTAC.

- JTAC policies—For a complete understanding of our JTAC procedures and policies, review the *JTACUser Guide* located at [https://www.juniper.net/us/en/local/pdf/resource-guides/7100059-en.pdf.](https://www.juniper.net/us/en/local/pdf/resource-guides/7100059-en.pdf)
- Product warranties—For product warranty information, visit [http://www.juniper.net/support/warranty/.](https://www.juniper.net/support/warranty/)
- <span id="page-18-1"></span>• JTAC hours of operation—The JTAC centers have resources available 24 hours a day, 7 days a week, 365 days a year.

## **Self-Help Online Tools and Resources**

For quick and easy problem resolution, Juniper Networks has designed an online self-service portal called the Customer Support Center (CSC) that provides you with the following features:

- Find CSC offerings: <https://www.juniper.net/customers/support/>
- Search for known bugs: <https://prsearch.juniper.net/>
- Find product documentation: <https://www.juniper.net/documentation/>
- Find solutions and answer questions using our Knowledge Base: <https://kb.juniper.net/>
- Download the latest versions of software and review release notes: <https://www.juniper.net/customers/csc/software/>
- Search technical bulletins for relevant hardware and software notifications: <https://kb.juniper.net/InfoCenter/>
- Join and participate in the Juniper Networks Community Forum: <https://www.juniper.net/company/communities/>
- Create a service request online: <https://myjuniper.juniper.net>

To verify service entitlement by product serial number, use our Serial Number Entitlement (SNE) Tool: <https://entitlementsearch.juniper.net/entitlementsearch/>

## <span id="page-19-0"></span>**Creating a Service Request with JTAC**

You can create a service request with JTAC on the Web or by telephone.

- Visit [https://myjuniper.juniper.net.](https://myjuniper.juniper.net)
- Call 1-888-314-JTAC (1-888-314-5822 toll-free in the USA, Canada, and Mexico).

<span id="page-19-1"></span>For international or direct-dial options in countries without toll-free numbers, see [https://support.juniper.net/support/requesting-support/.](https://support.juniper.net/support/requesting-support/)

# **Revision History**

July 2020—Revision 2, Contrail Networking 2005.1

June 2020—Revision 1, Contrail Networking 2005

Copyright © 2020 Juniper Networks, Inc. All rights reserved.

Juniper Networks, the Juniper Networks logo, Juniper, and Junos are registered trademarks of Juniper Networks, Inc. and/or its affiliates in the United States and other countries. All other trademarks may be property of their respective owners.

Juniper Networks assumes no responsibility for any inaccuracies in this document. Juniper Networks reserves the right to change, modify, transfer, or otherwise revise this publication without notice.